Appendix

l

2021 Conflict of Interest Annual Self-Disclosure Manual Submit the report in Tokyo Tech Portal web system "T2 Report". The website is made based on an e-learning system. Words such as "Start courseware" are used in the buttons for this reason. For the same reason, please ignore "Accuracy rate \*\*%".

## ① Log in to Tokyo Tech portal.

⇒ Click "T2Report", the third from the bottom of "General Systems".

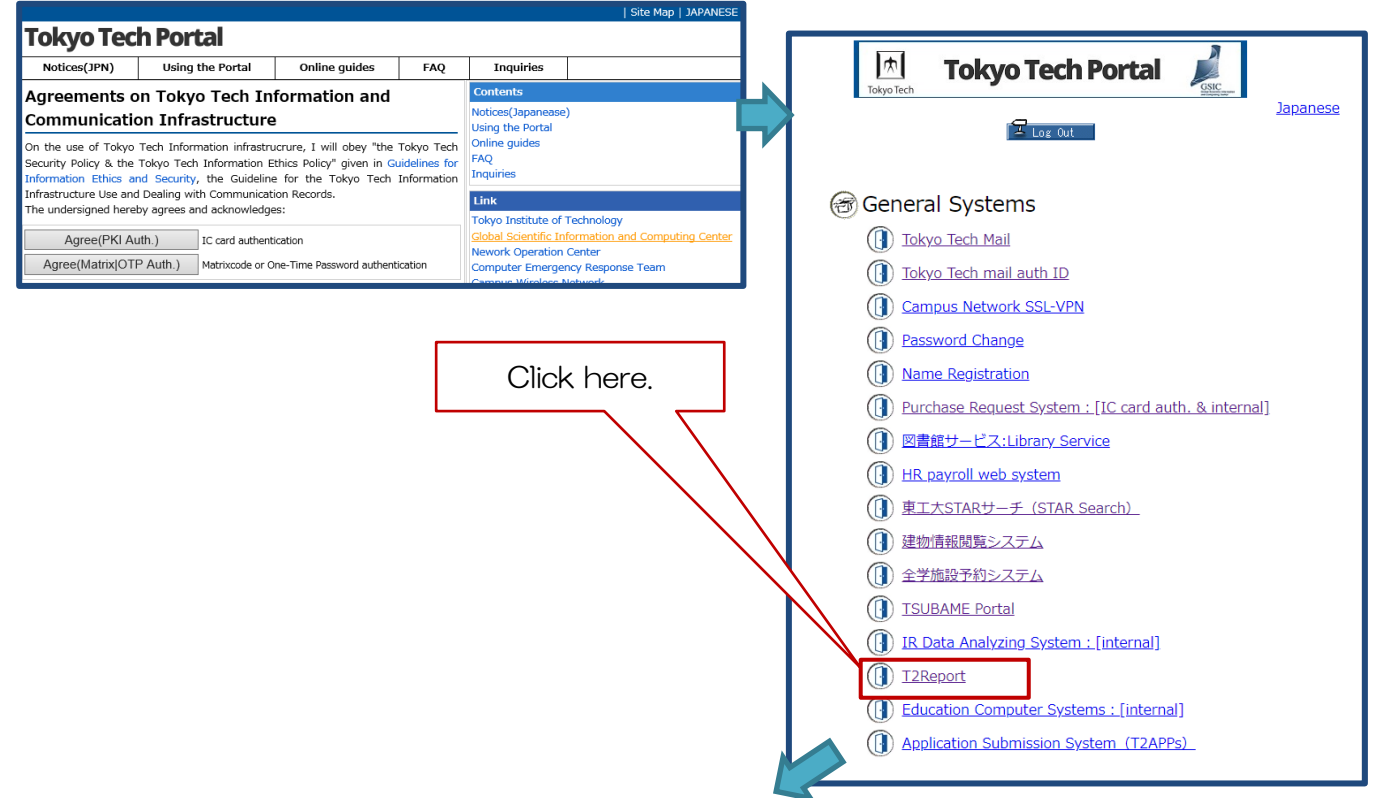

## ② To switch to English, please click 「en」of the upper-right of Glexa homepage.

※This page appears only for those who need to report.

Click here! Otherwise buttons will appear in Japanese.

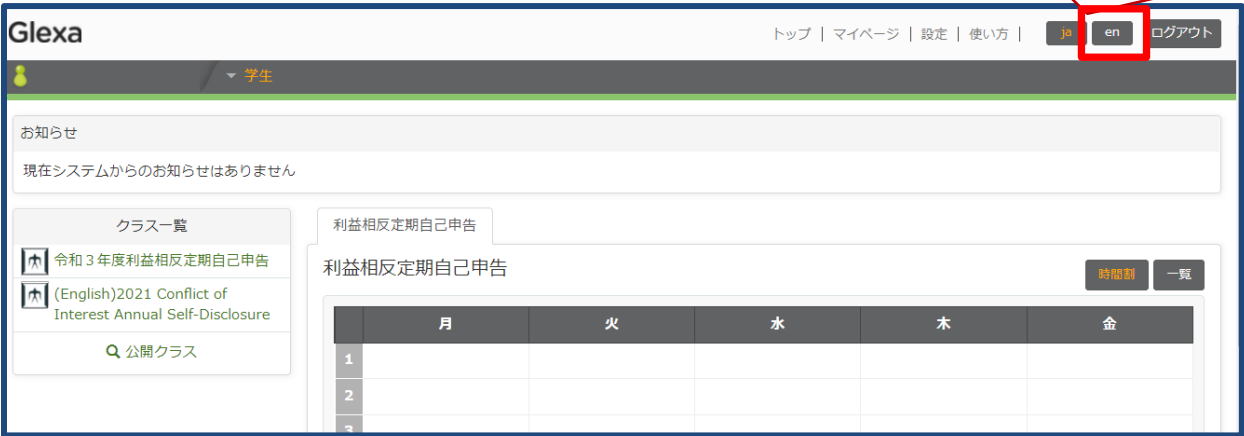

③ Click "(English)2021 Conflict of Interest Annual Self-Disclosure" in "Class list"on

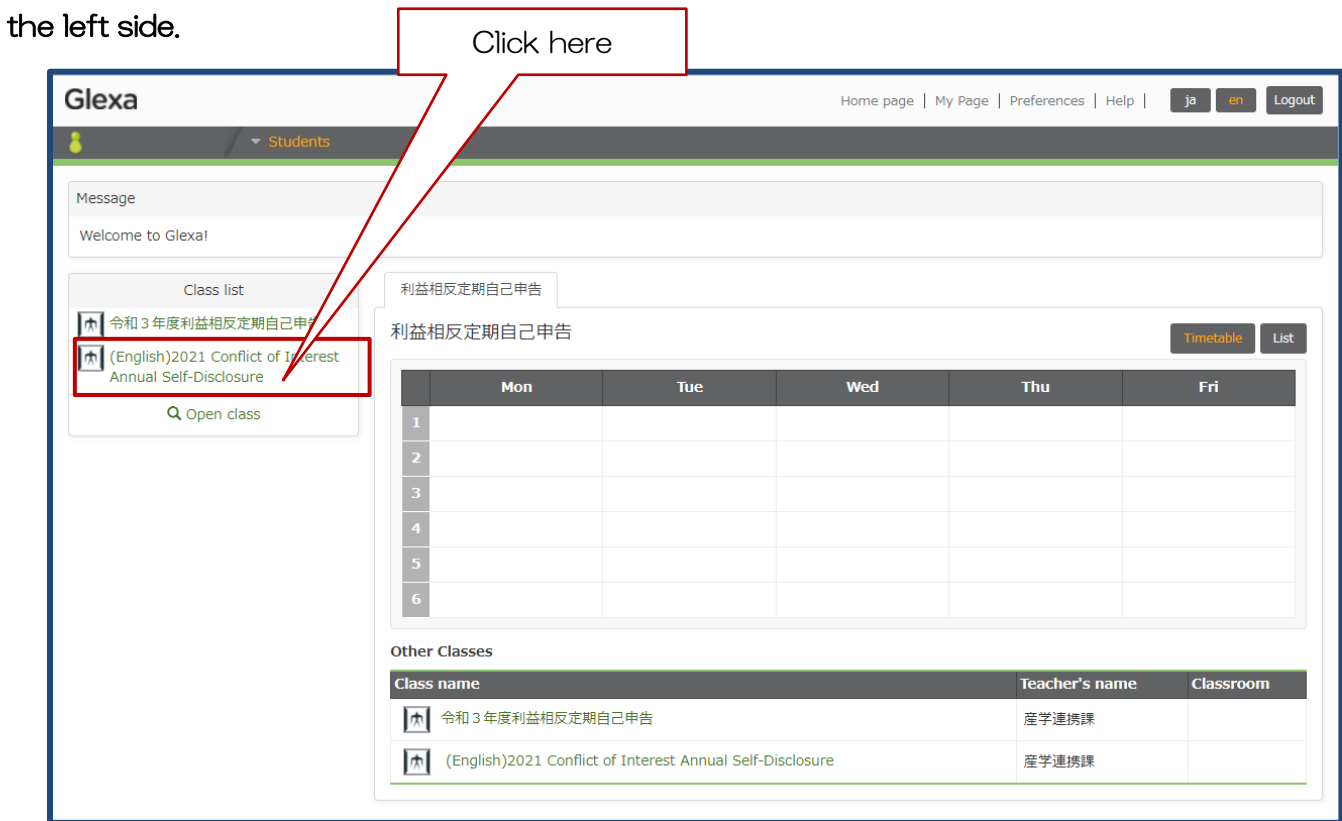

## ④ Answer to the question in the Report 1

(All faculty and staff members are required to answer).

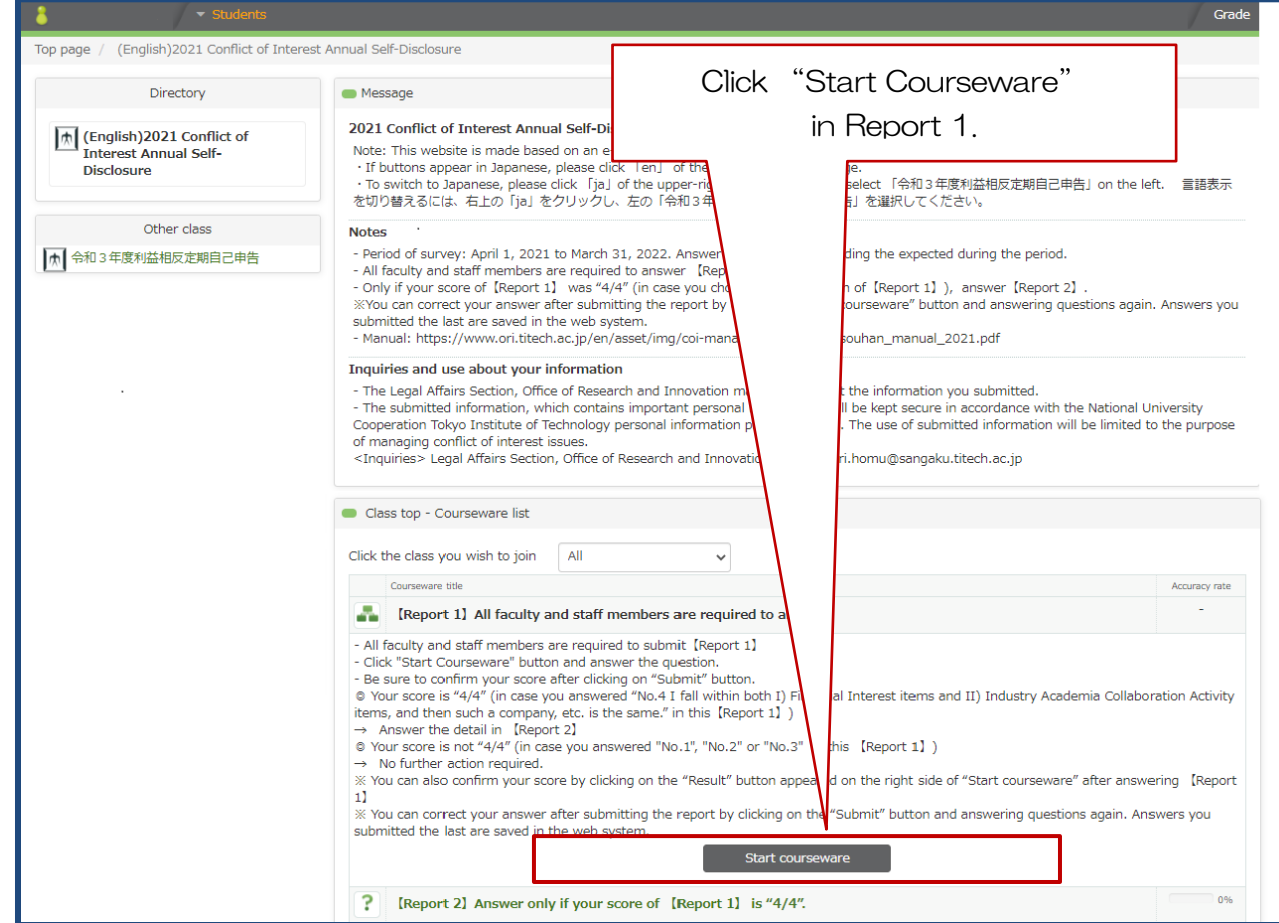

Ļ

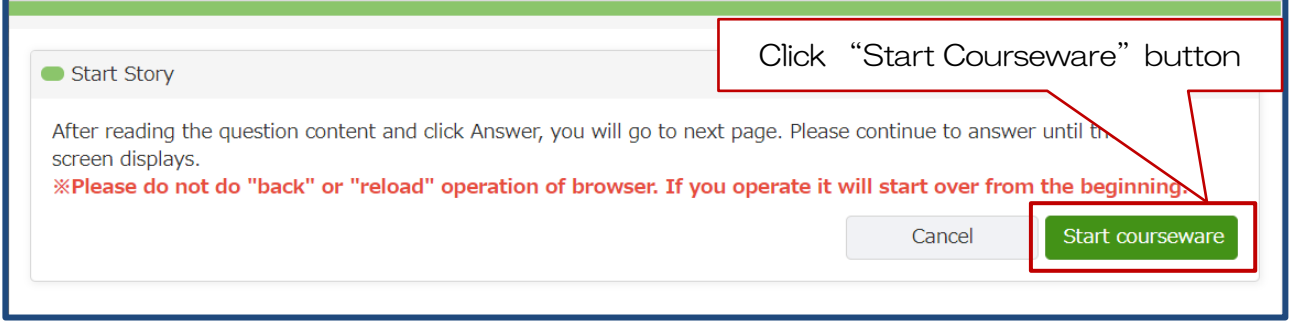

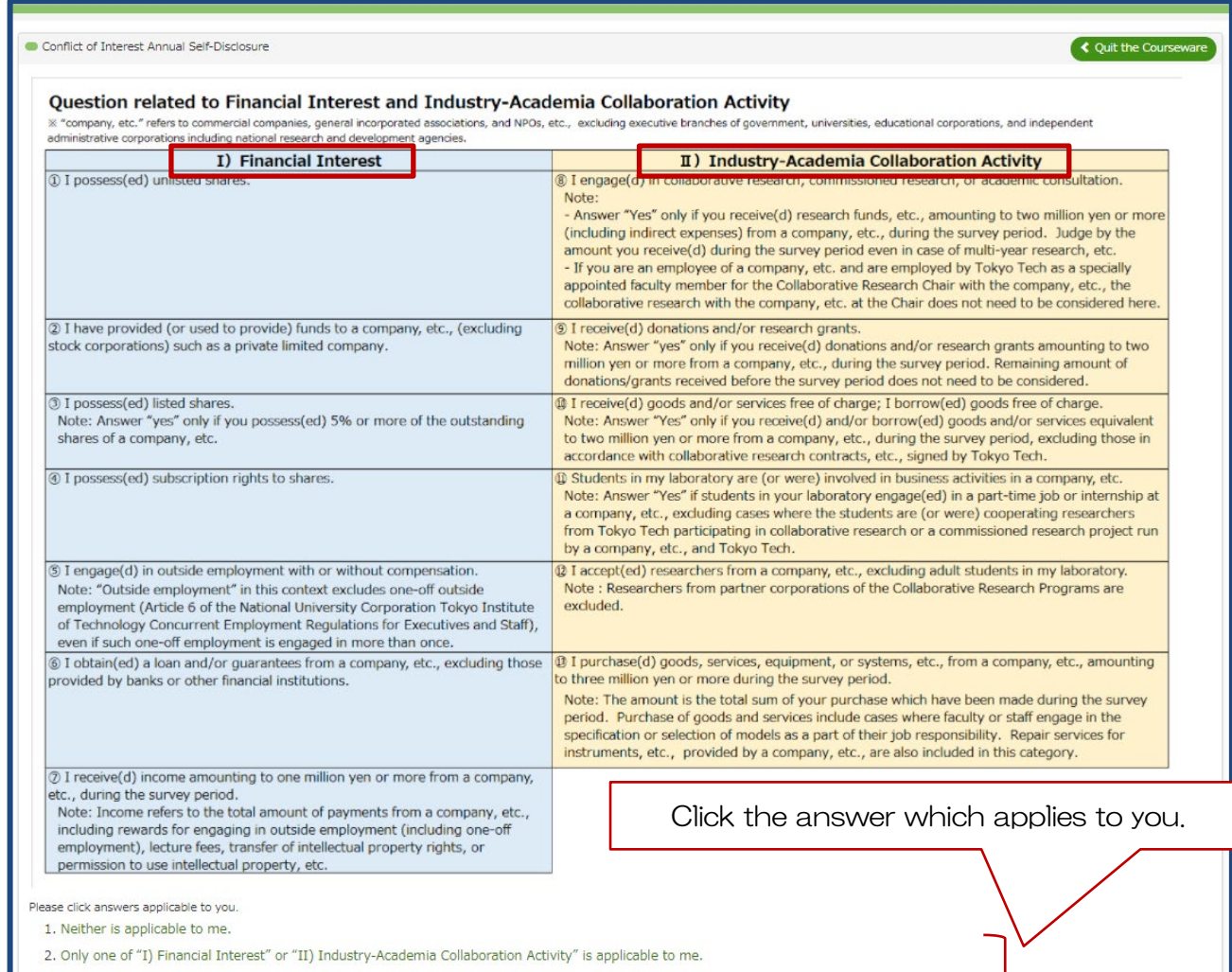

3. Both of "I) Financial Interest" or "II) Industry-Academia Collaboration Activity" are applicable to me, but the concerned corporations are not identical. 4. Both of "I) Financial Interest" or "II) Industry-Academia Collaboration Activity" are applicable to me, and the concerned corporations are identical.

The either of the screen below will be shown. Please click "1. Finish the Report" at the lower left on the screen

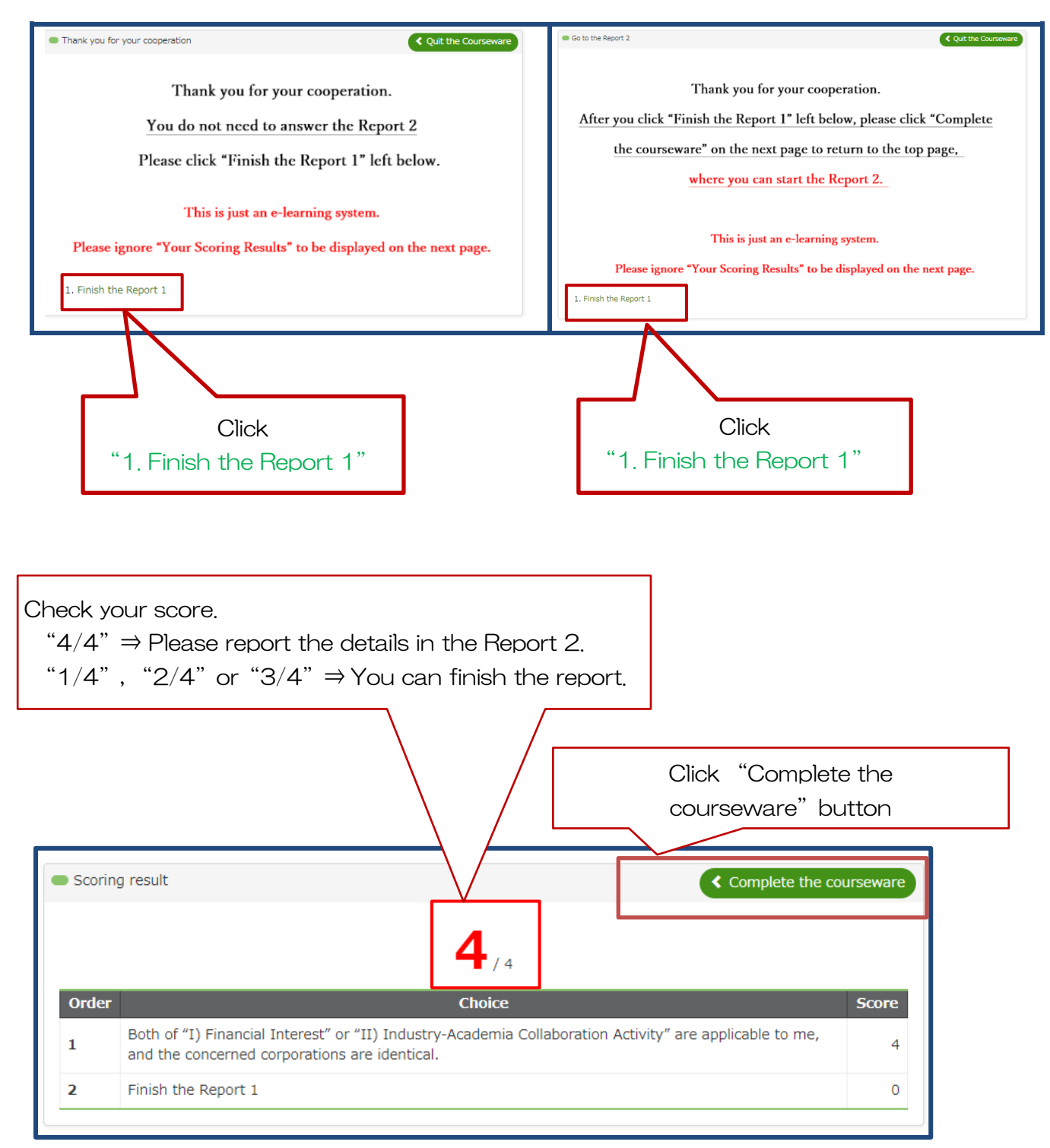

 $\ddot{\mathbf{x}}$  Report the details in the Report 2 only if you have answered "4. $\cdots$  and the concerned corporations are identical" to the question in the Report 1.

## ⑤ Report the details in the Report 2 only if your score of the Report 1 is "4/4".

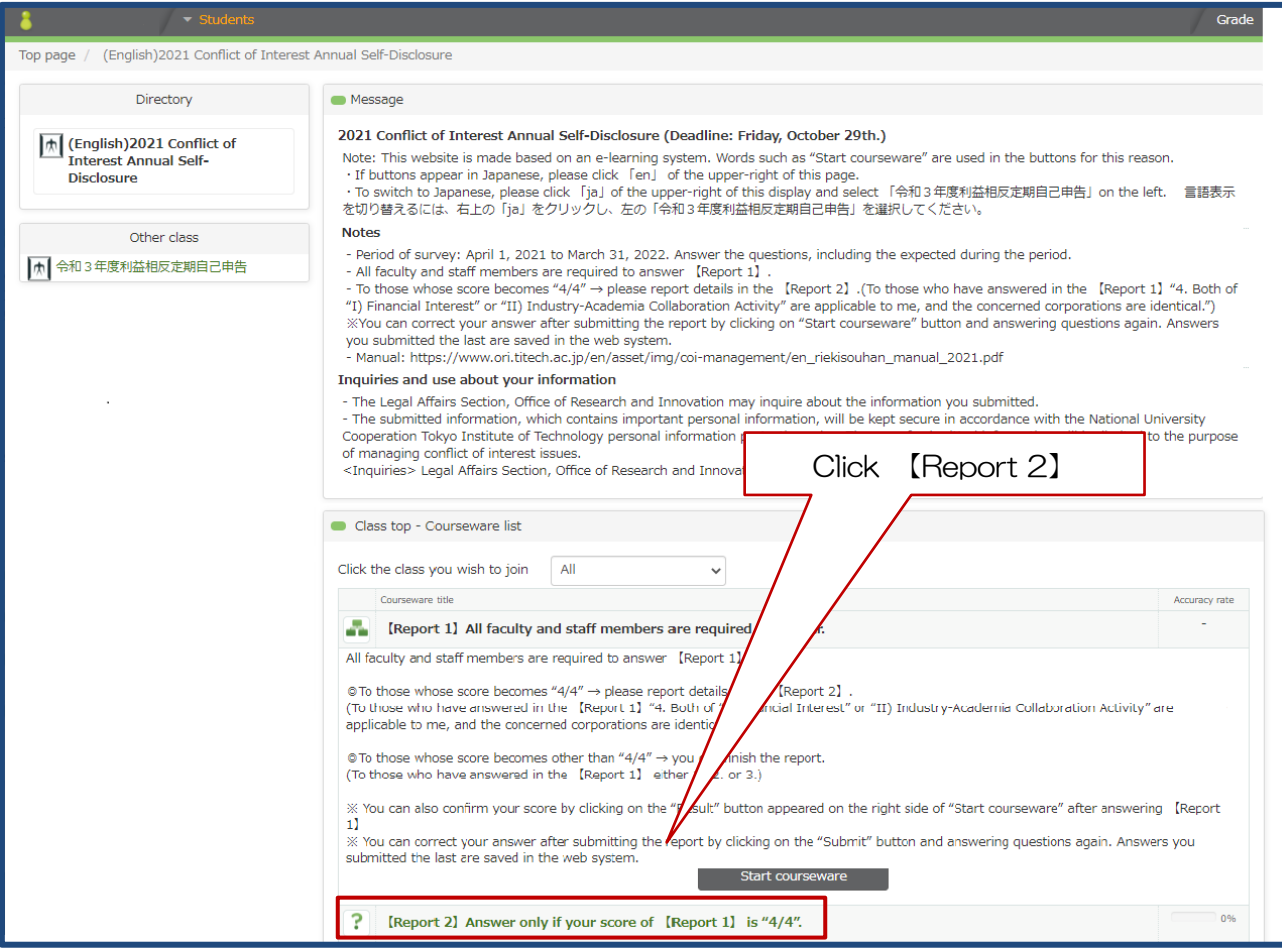

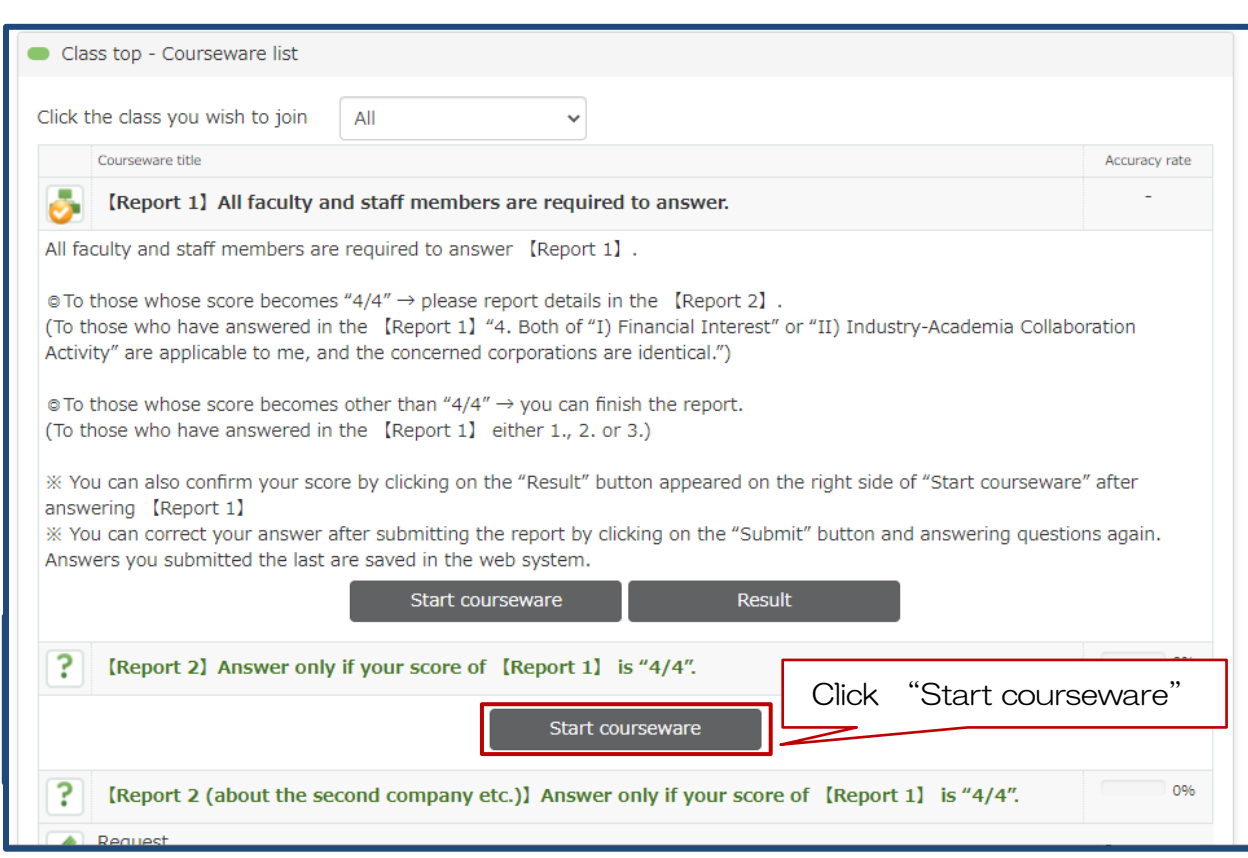

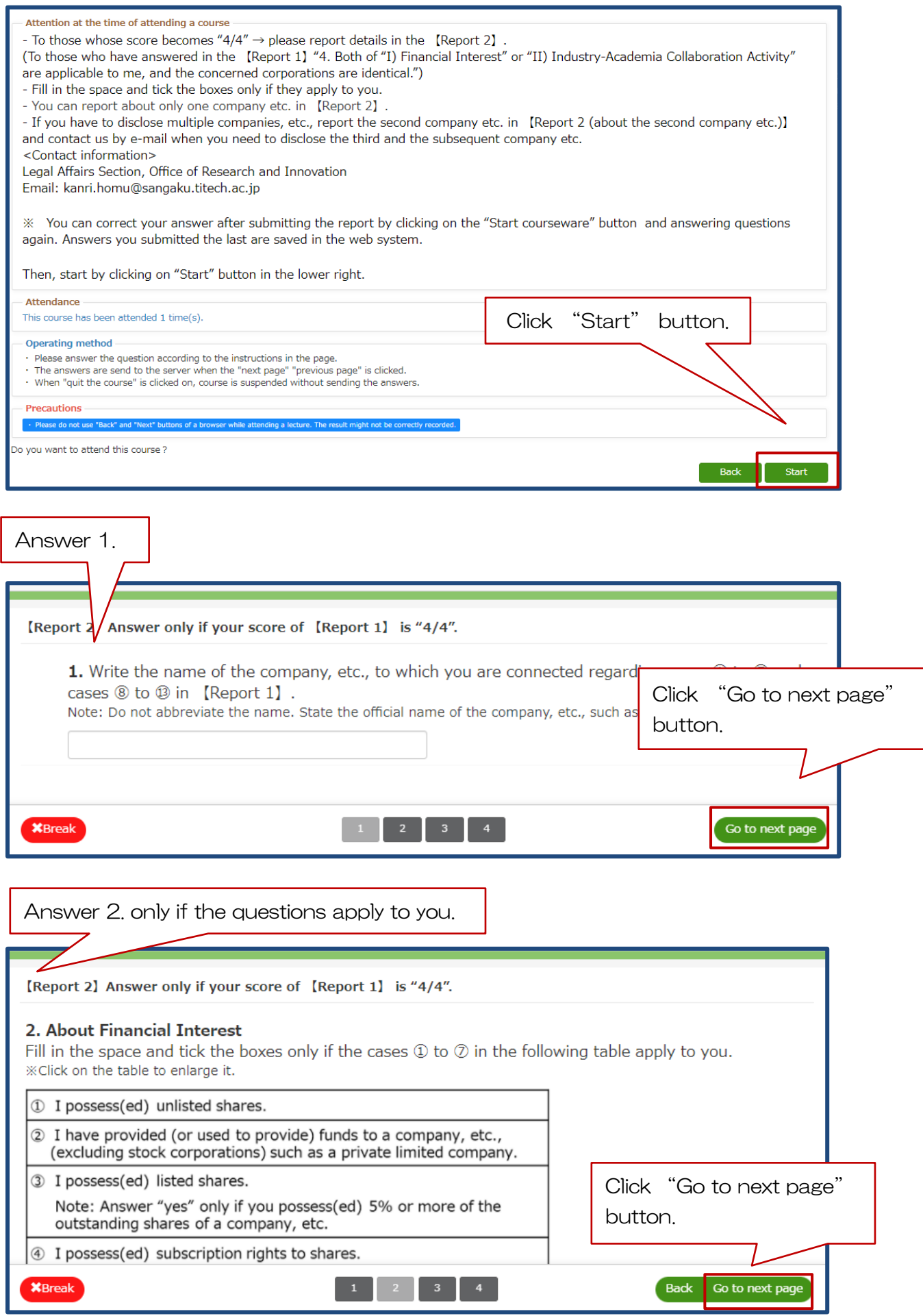

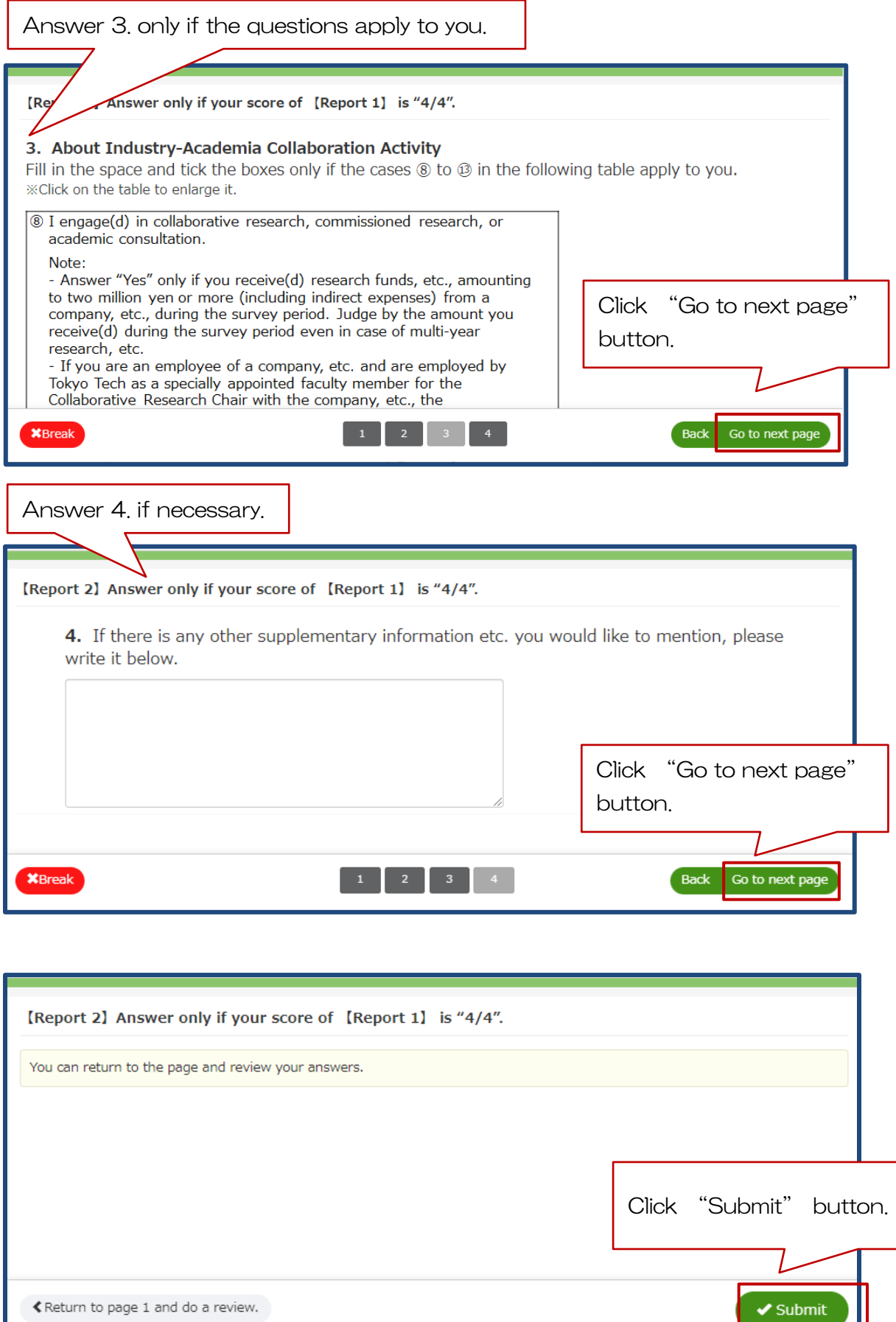

≮ Return to page 1 and do a review.

∐

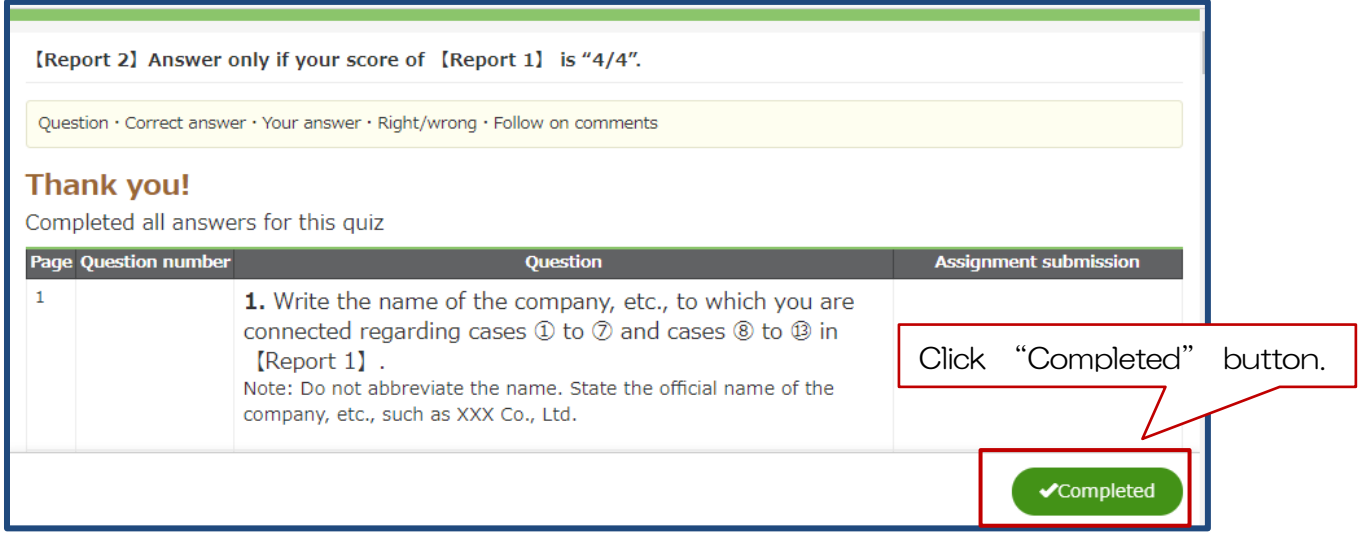

④ Answer the details in 【Report 2 (about the second company etc.)】 only if you have to disclose the second company, etc.

※ Contact us by e-mail when you need to disclose the third and the subsequent companies, etc.

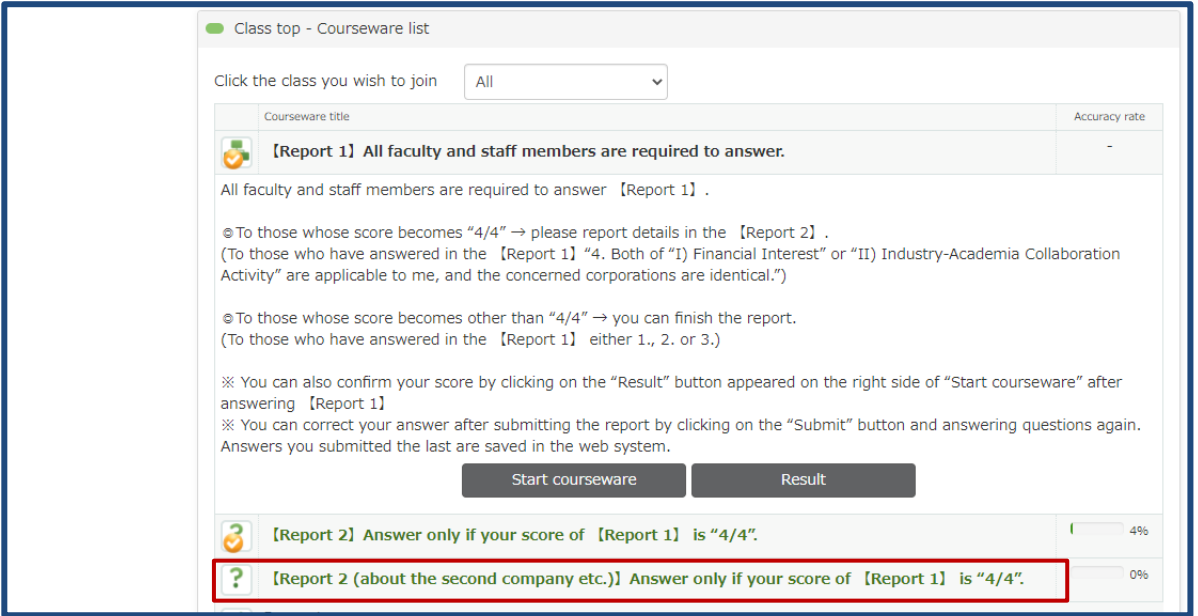

★ Within the reporting period, you can correct your answer after submitting the report by clicking on "Start courseware" button and answering questions again. Answers you submitted the last are saved in the web system.

> Inquiries: Legal Affairs Section, Office of Research and Innovation E-mail: kanri.homu@sangaku.titech.ac.jp